# **Manual Installation of SAP Extractor**

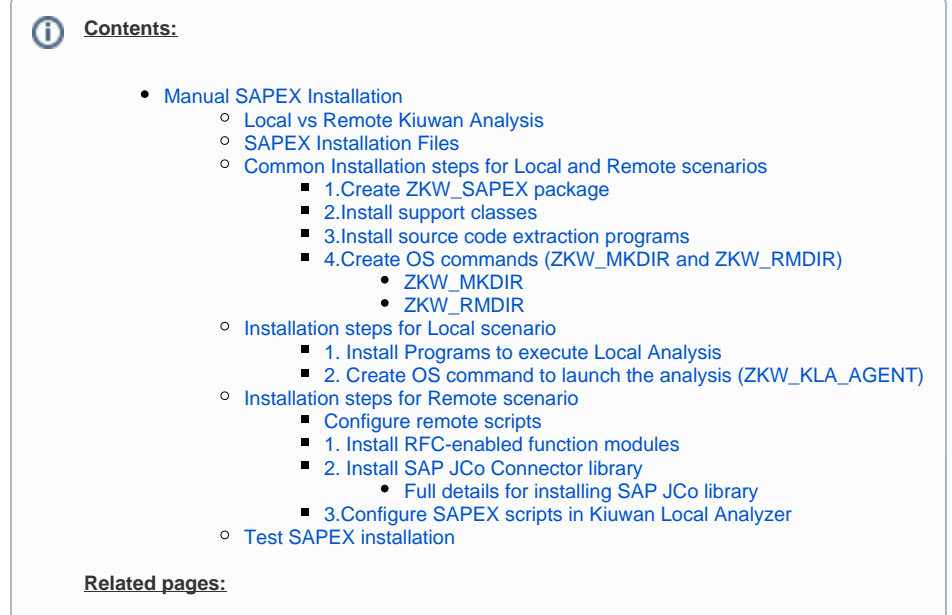

# <span id="page-0-0"></span>Manual SAPEX Installation

## <span id="page-0-1"></span>Local vs Remote Kiuwan Analysis

To analyze ABAP code with the Kiuwan Solutions, the source code and information from the SAP system need to be exported before they can be analyzed.

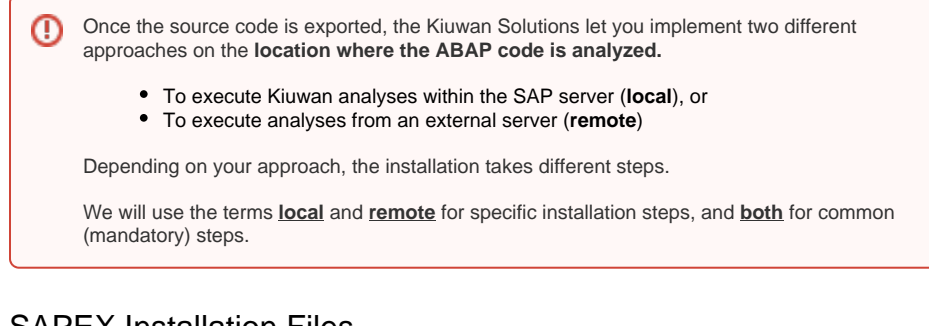

# <span id="page-0-2"></span>SAPEX Installation Files

SAPEX installation files are contained in **sapex\_abap\_code.zip**, located in the \$(AGENT\_H  $\odot$ OME)/resources/abap directory of your Kiuwan Local Analyzer installation.

Please visit [Kiuwan Local Analyzer](https://www.kiuwan.com/docs/display/K5/Kiuwan+Local+Analyzer) for further help on Kiuwan Local Analyzer.

#### The following table lists contents of **sapex\_abap\_code.zip**

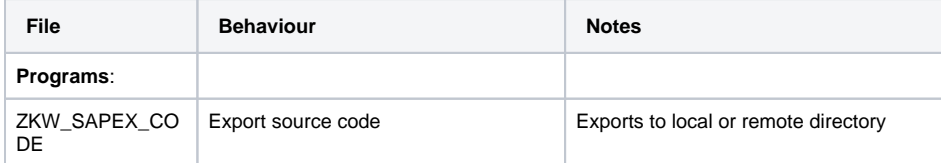

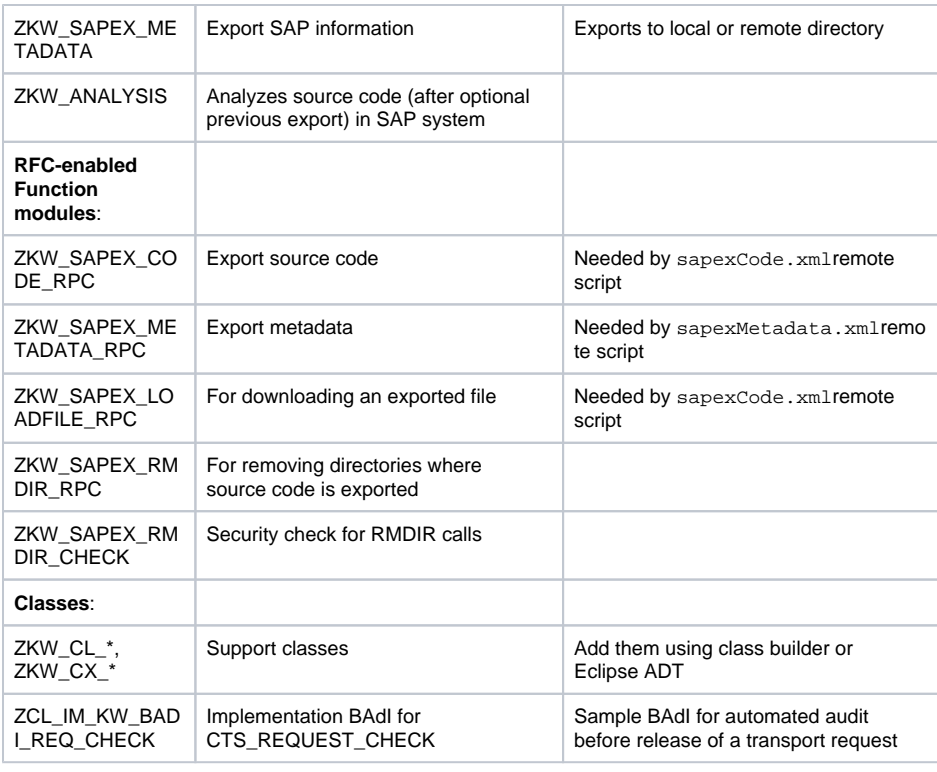

Note 1: It is recommended to **create a package named ZKW\_SAPEX** to hold all entities created for SAPEX.

- Note 2: You may use ABAP Workbench / ABAP Editor or Eclipse-based ABAP Development Tool to create the SAPEX elements from the provided code.
- Note 3: **Remember to activate all ABAP elements installed, to enable the execution**.

# <span id="page-1-0"></span>Common Installation steps for Local and Remote scenarios

### <span id="page-1-1"></span>**1.Create ZKW\_SAPEX package**

 $\odot$ 

It is recommended to create a package named **ZKW\_SAPEX** to hold all entities created for SAPEX.

To create the **ZKW\_SAPEX** package you can use the transaction **SE80** as follows:

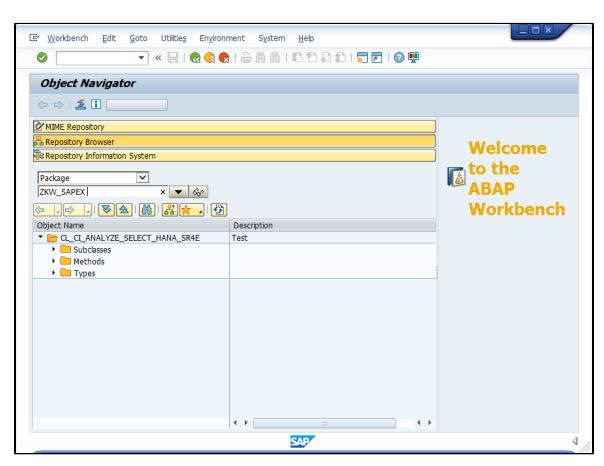

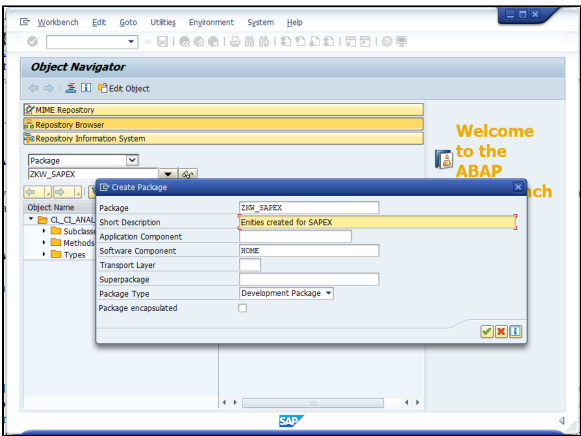

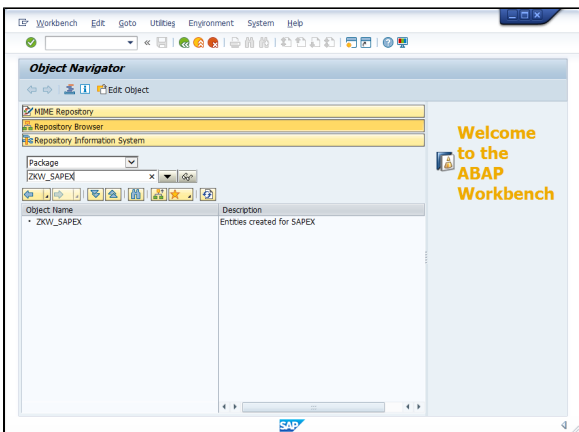

After creating the ZKW\_SAPEX package, you can follow the next steps.

## <span id="page-2-0"></span>**2.Install support classes**

Using the Class Builder (transaction **SE24**) in source code mode, create and activate all the **ZKW\_CL\_\*** c lasses, and the **ZKW\_CX\_\*** exception classes.

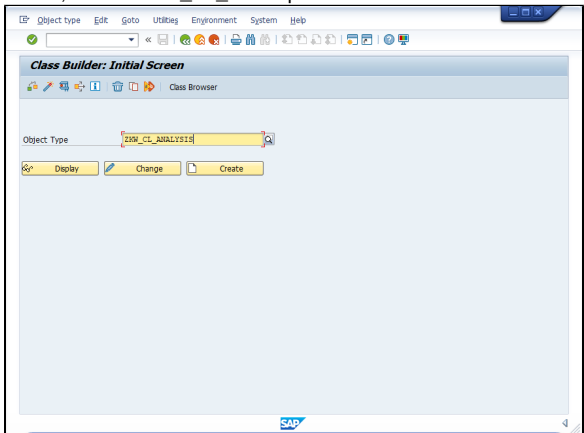

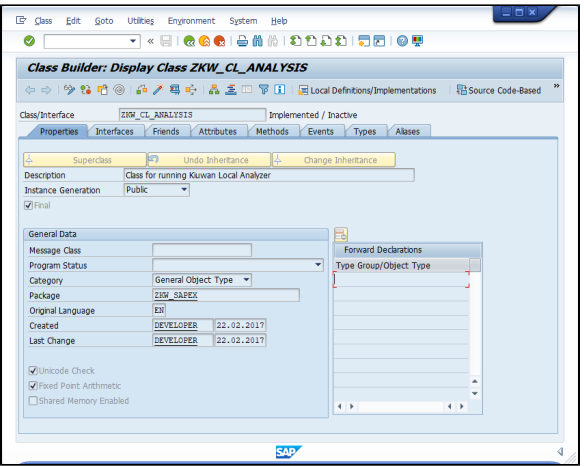

Toogle to **Source Code - Based Class Builder** and paste the content of the source file (substituting any previous content).

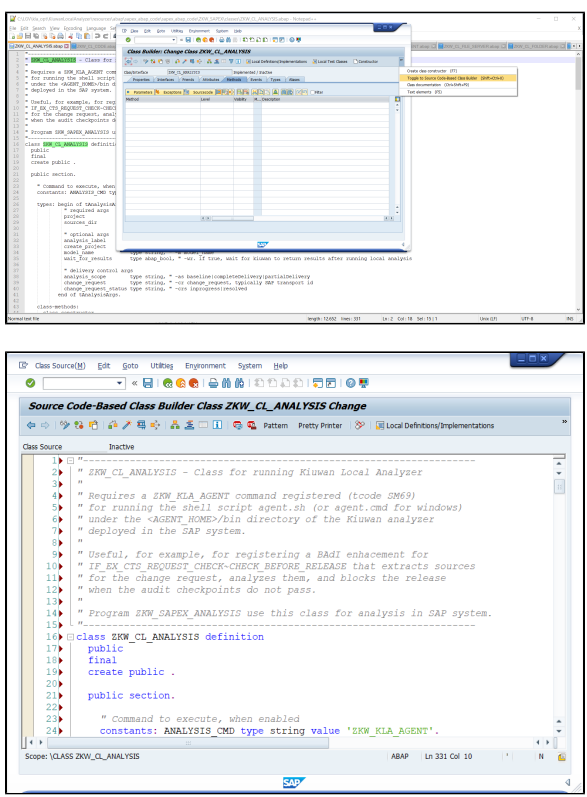

Switch back to **Form-Based Class Builder** to see the complete class.

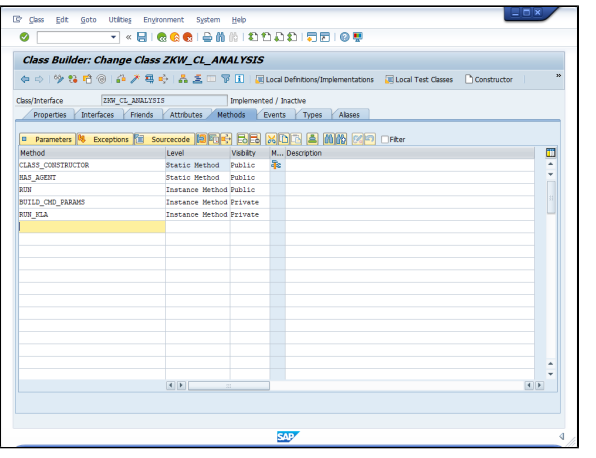

Do not forget to **Activate** every class after creation.

After importing all the classes you will see them under the **ZKW\_SAPEX** package:

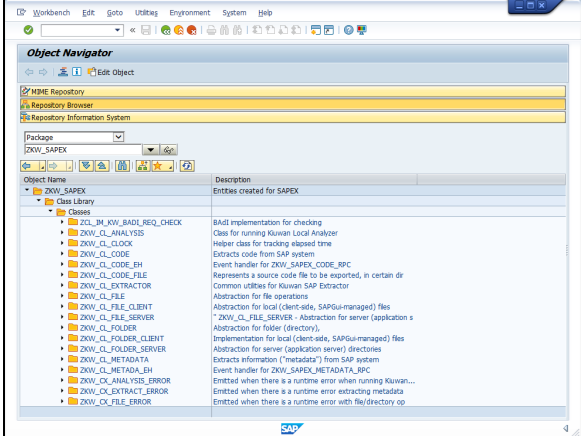

## <span id="page-4-0"></span>**3.Install source code extraction programs**

Using the ABAP Editor (transaction **SE38**), create the **ZKW\_SAPEX\_CODE** and **ZKW\_SAPEX\_METADATA** programs

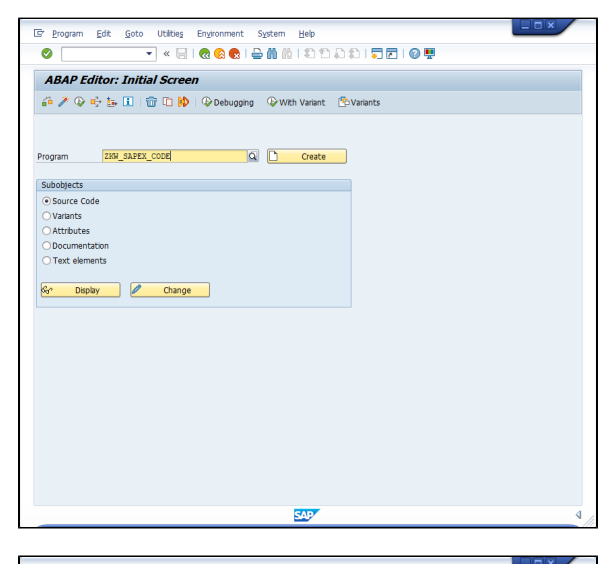

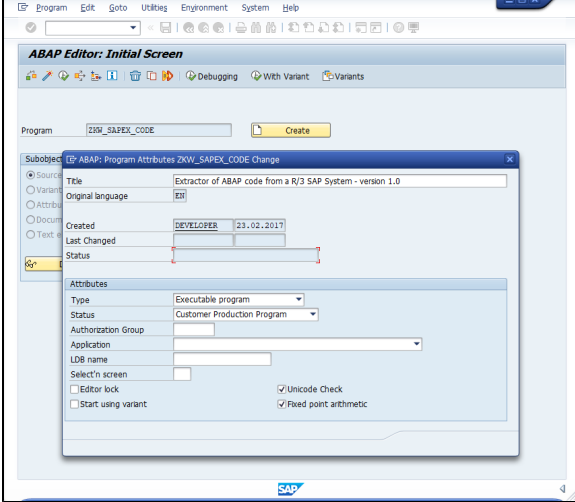

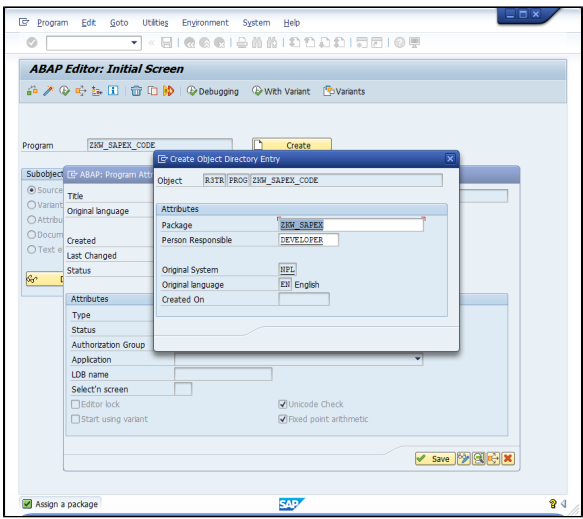

Open the **Source view.**

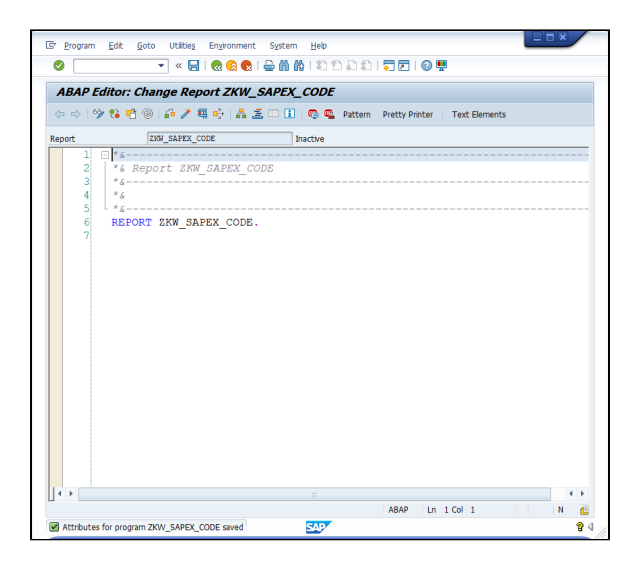

and paste the source code provided by SAPEX.

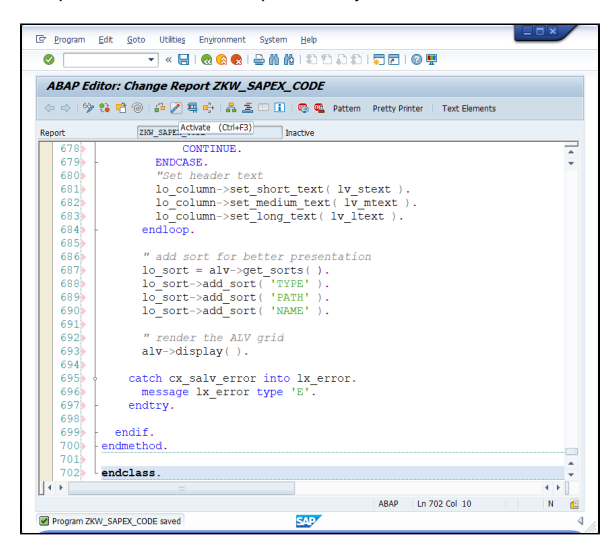

After saving, you will see all the SAPEX objects.

Do not forget to activate all the created objects.

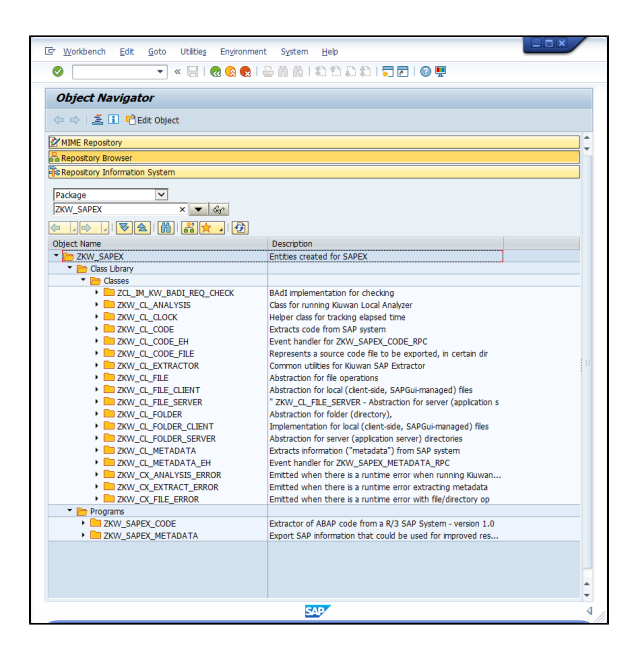

## <span id="page-7-0"></span>**4.Create OS commands (ZKW\_MKDIR and ZKW\_RMDIR)**

Using transaction **SM69**, create the following OS commands:

- **ZKW\_MKDIR**
- **ZKW\_RMDIR**

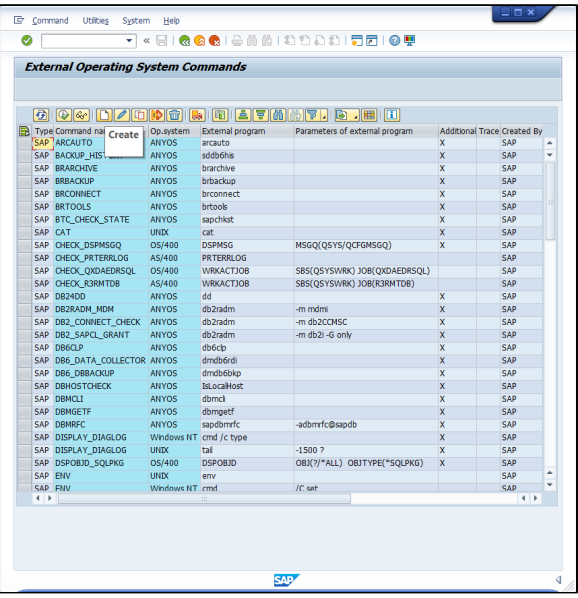

#### <span id="page-7-1"></span>**ZKW\_MKDIR**

Used for creating directories in the SAP system:

- mkdir -p ? for Unix
- cmd /C mkdir ? for Windows

Note: The command configured must create all intermediate directories.

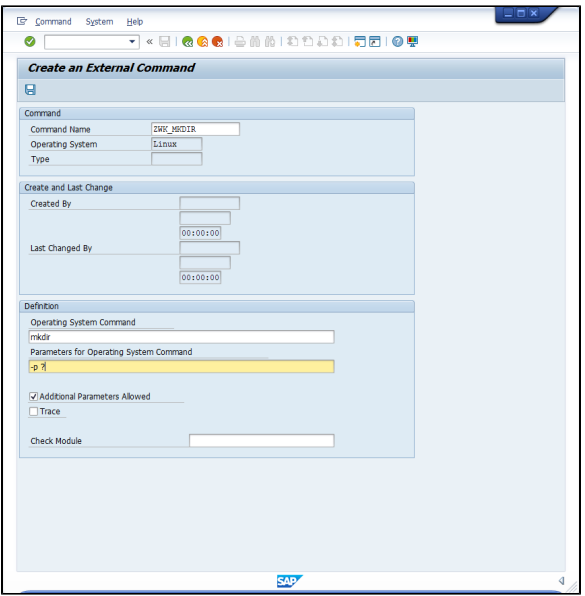

## <span id="page-8-0"></span>**ZKW\_RMDIR**

Used for deleting a directory and all its contents in the SAP system:

- rm -rf ? for Unix
- cmd /C rmdir /s /q ? for Windows.

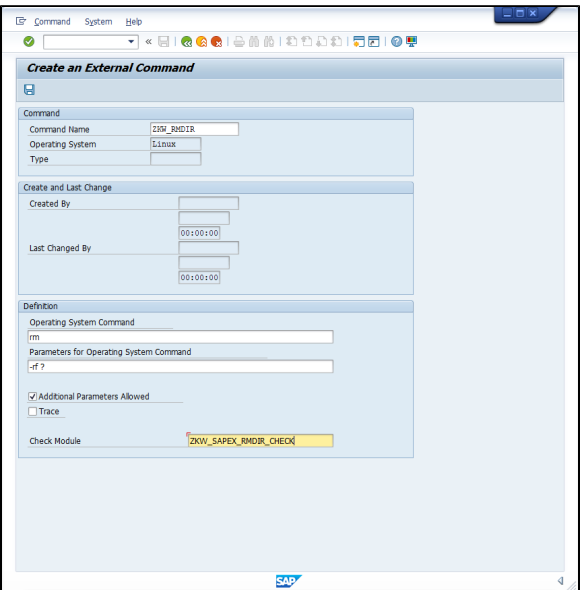

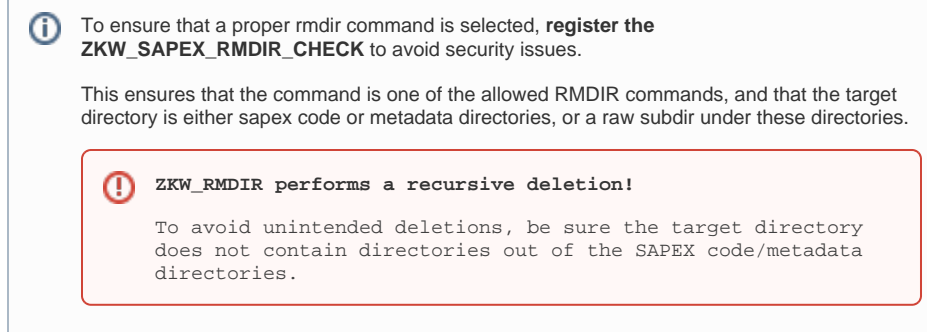

The result of creating the commands should be similar to the following:

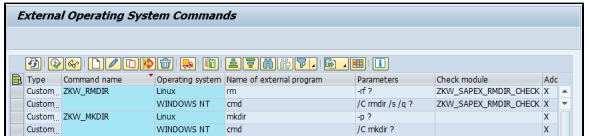

## <span id="page-9-0"></span>Installation steps for Local scenario

#### <span id="page-9-1"></span>**1. Install Programs to execute Local Analysis**

If you decide to use the local approach:

- Install [Kiuwan Local Analyzer](https://www.kiuwan.com/docs/display/K5/Kiuwan+Local+Analyzer) in the SAP system, and
- Using the ABAP Editor (transaction **SE38**), create and activate **ZKW\_ANALYSIS** program

It is recommended to use a <DIR\_HOME>/sape4k/kla directory for the Kiuwan Local Analyzer.

#### <span id="page-9-2"></span>**2. Create OS command to launch the analysis (ZKW\_KLA\_AGENT)**

Used for launching the Kiuwan Local Analyzer script.

This OS command will be used by ZKW\_ANALYSIS program and CTS\_REQUEST\_CHECK BAdI implementation.

Use :

- <PATH\_TO\_KLA>/bin/agent.sh (Unix), or
- <PATH\_TO\_KLA>\bin\agent.cmd (Windows)

as the name of the **Operating System Command** parameter in transaction **SM69**.

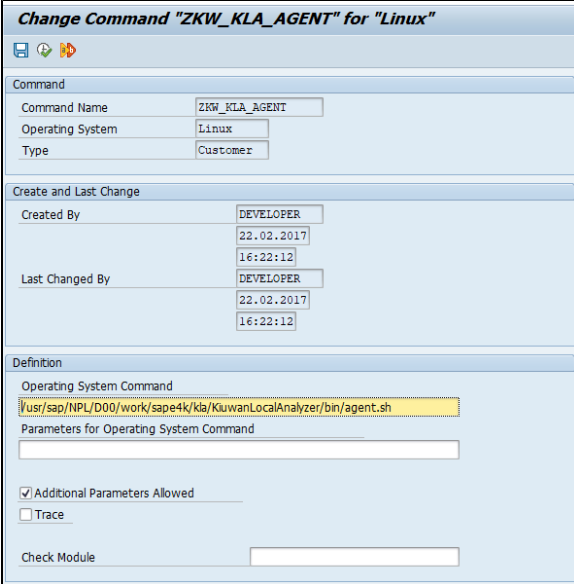

<span id="page-9-3"></span>Installation steps for Remote scenario

<span id="page-9-5"></span><span id="page-9-4"></span>**Configure remote scripts** 

#### **1. Install RFC-enabled function modules**

To run the SAPEX scripts from a remote host (where KLA is deployed), the **ZKW\_SAPEX\_\*\_RPC** function modules should be created using Function Builder (transaction **SE37**).

To create the ZKW\_SAPEX\_FG function group you can use transaction **SE80** as follows: Before creating the function modules, it is recommended to create the ZKW\_SAPEX\_FG function group.

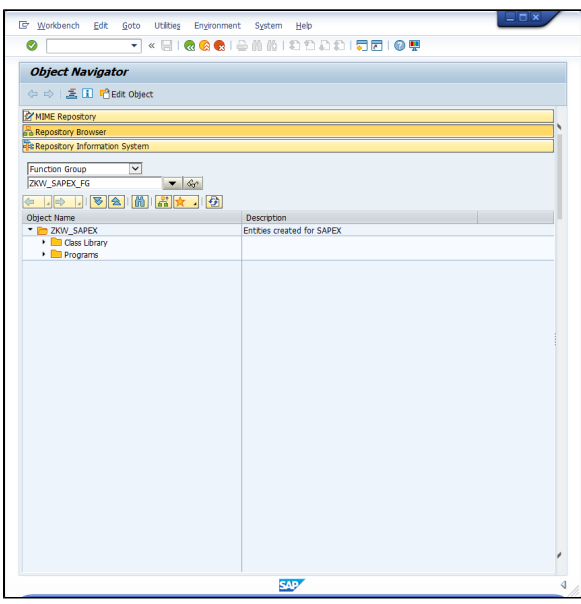

After creating the ZKW\_SAPEX\_FG function group, **create a Function Module for every ZKW\_SAPEX\_\*\_RPC** function modules included in **\$(AGENT\_HOME)/resources/abap/... /ZKW\_SAPEX\_FG/functions**

Use **Function Builder** (transaction **SE37**) as follows:

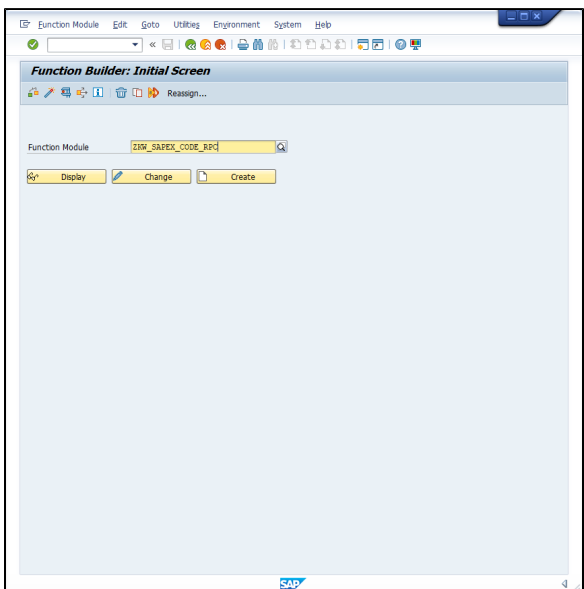

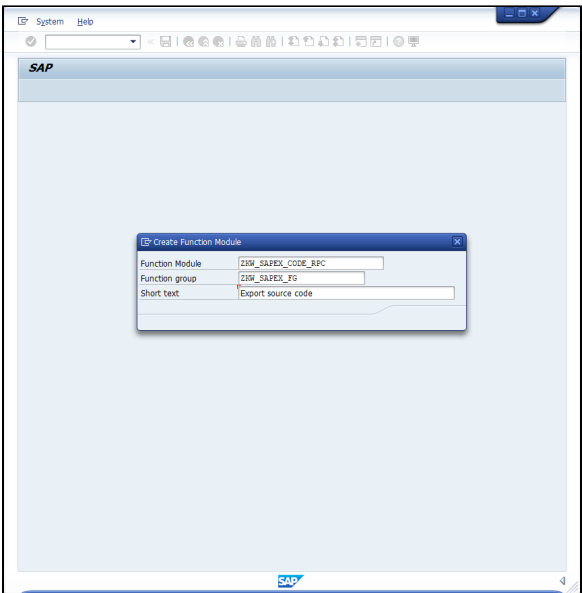

After created, go to the **Source Code** tab and paste the content of the associated file.

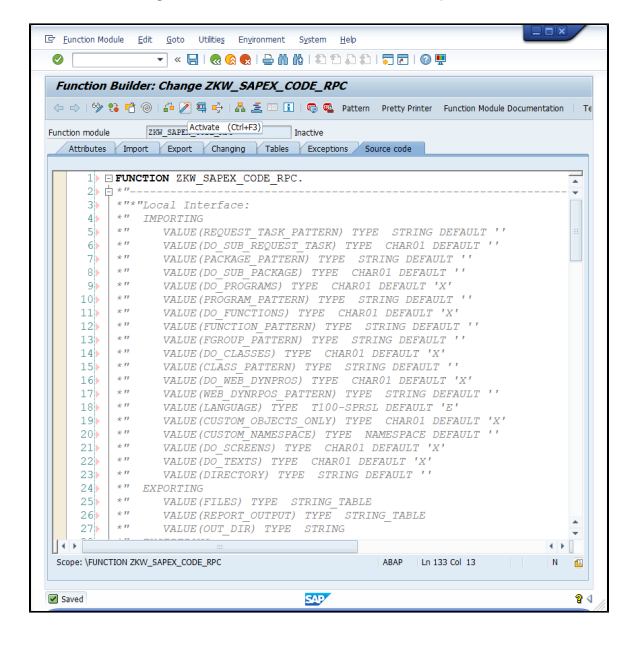

Make sure that all functions terminated with **\_RPC** are marked as RFC-enabled, as they will be called remotely from the SAPEX scripts.

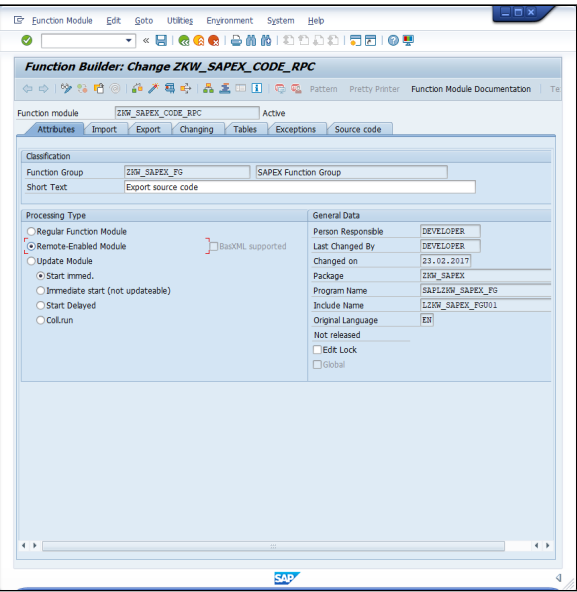

Click **Save**.

#### <span id="page-12-0"></span>**2. Install SAP JCo Connector library**

Remote scripts use SAP JCo Connector to remotely connect to the SAP server.

SAP JCO Connector must be installed in the remote containing the SAPEX remote scripts that will execute the Kiuwan Local Analyzer.

#### <span id="page-12-1"></span>**Full details for installing SAP JCo library**

Download SAP JCo from [SAP Service Marketplace Connectors](http://service.sap.com/connectors) - **you need service-marketplace access for it**.

Once you have downloaded the corresponding package for your operating system, install it.

**Windows**: There are different distribution packages for various JRE versions and hardware processors available:

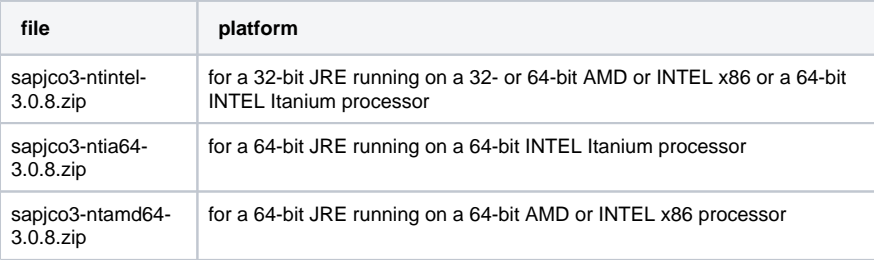

Before installing JCo, please install the latest Microsoft Visual Studio 2005 C/C++ runtime libraries, as described in note 684106.

To install JCo for Windows unzip the appropriate distribution package into an arbitrary directory sapjco3 -install-path.

Do not copy the sapjco3.dll in the WINDIR\system32 nor into the WINDIR\SysWOW64 directory. This will break the operability of other JCo versions that are already installed on the same system. Furthermore, you would risk that the current installation also would not work anymore if the sapjco3.dll gets replaced in the respective Windows system directory in the future.

> **Linux**: There are different distribution packages for various JRE versions and hardware processors available:

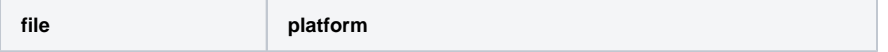

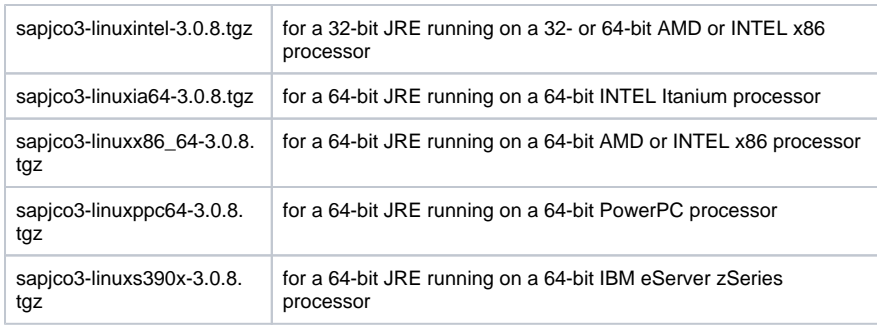

To install JCo for Linux, copy the appropriate distribution package into an arbitrary directory sapjco3install-path. Next, change to the installation directory:

cd sapjco3-install-path

#### and extract the archive:

tar zxvf sapjco3-linux\*3.0.8.tgz

#### <span id="page-13-0"></span>**3.Configure SAPEX scripts in Kiuwan Local Analyzer**

The last step is to configure the scripts used for the scripts in KLA for remote extraction.

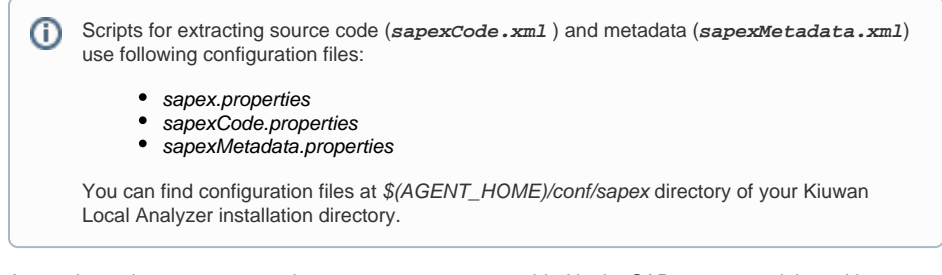

As an alternative, you may use the extractor programs provided in the SAP system, and then either transfer the results to the system where the KLA is deployed, or directly run the KLA in the target SAP system (in particular, when an automated audit should be performed before releasing a transport request /task).

Please note that the extraction programs for code / metadata allows you to specify a local directory (in the user host) where exported contents will be saved.

If the extract operations will be performed manually, remote extraction scripts are not needed.

Please visit [SAP Extractor- Remote use - Appendix Configuration Files](https://www.kiuwan.com/docs/display/K5/Remote+use+-+Analysis+outside+the+SAP+Server#RemoteuseAnalysisoutsidetheSAPServer-(new)SAPExtractor-Remoteuse-AppendixConfigurationFiles) for further information.

## <span id="page-13-1"></span>Test SAPEX installation

Once completed, you may test the installation:

- You may run the [run the extraction programs in SAP](https://www.kiuwan.com/docs/pages/viewpage.action?pageId=14845603) to check if programs and their dependencies are active.
- If the remote sapex was configured, [run command line scripts](https://www.kiuwan.com/docs/pages/viewpage.action?pageId=14845608) to ensure that the connection properties and extraction filters work.